# Fehlerbehebung beim Network Convergence System (NCS) 1001 NCS1K-EDFA

# Inhalt

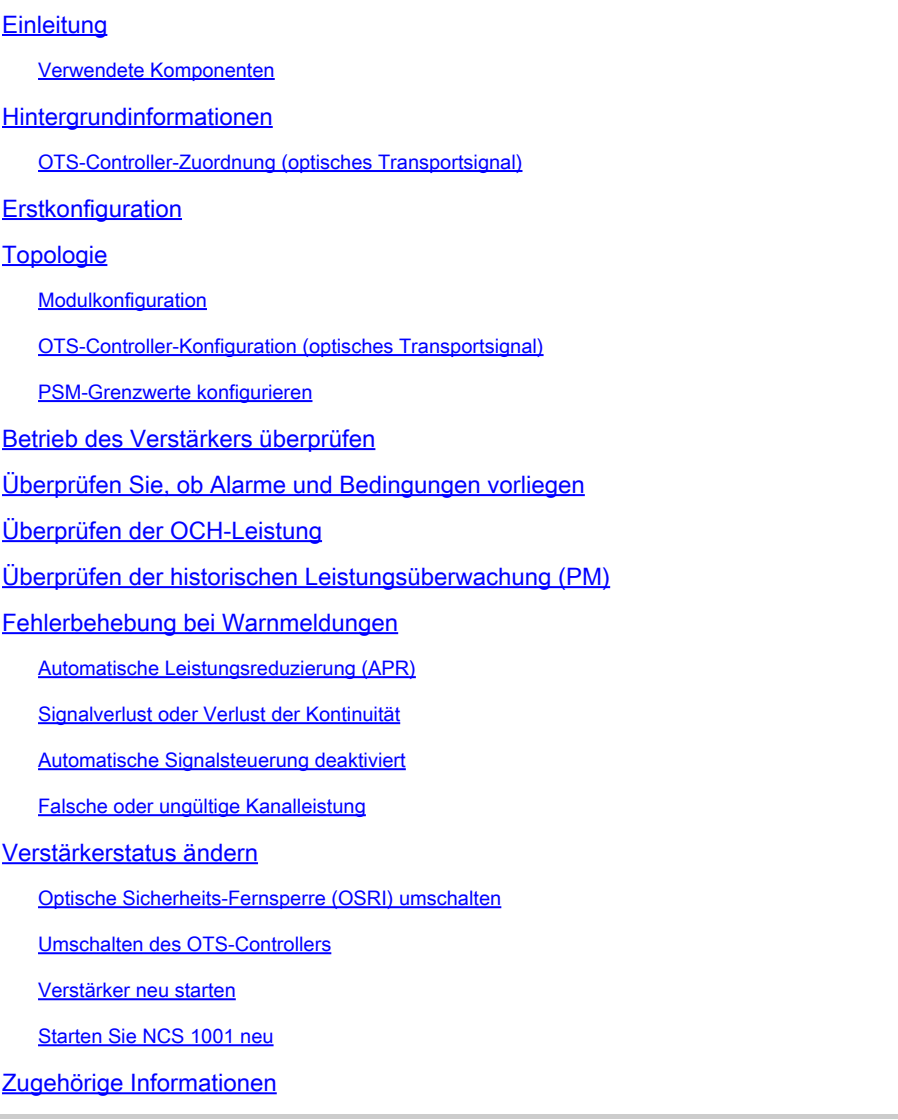

# **Einleitung**

In diesem Dokument werden Befehle und Verfahren zur Fehlerbehebung bei verschiedenen Problemen mit den NCS1001-Verstärkermodulen, NCS1K-EDFA, beschrieben.

Verwendete Komponenten

NCS 1001-K9 x 2

NCS1K-EDFA x4

NCS1K-PSM x2

#### NCS1K-CNTLR-K9 x2

NCS1K1-FAN x6

NCS1K-2KW-AC x4

Die Informationen in diesem Dokument beziehen sich auf Geräte in einer speziell eingerichteten Testumgebung. Alle Geräte, die in diesem Dokument benutzt wurden, begannen mit einer gelöschten (Nichterfüllungs) Konfiguration. Wenn Ihr Netzwerk in Betrieb ist, stellen Sie sicher, dass Sie die möglichen Auswirkungen aller Befehle kennen.

# Hintergrundinformationen

In diesem Dokument wird von funktionierenden Kenntnissen über XR 6.0.1 und höher sowie von grundlegenden DWDM-Prinzipien (Dense Wavelength Division Multiplexing) wie optischer Verstärkung ausgegangen.

- OTS-Controller-Zuordnung (optisches Transportsignal)
- ots 0/{1|3}/0/0 —> COM
- OTS 0/{1|3}/0/1 —> LEITUNG
- ots 0/{1|3}/0/2 —> Optical Supervisory Channel (OSC)
- ots 0/{1|3}/0/3 —> COM-CHK (nur RX)
- ots 0/2/0/0 ------> PSM COM
- ots 0/2/0/1 ------> PSM Working (W)
- ots 0/2/0/2 ------> PSM Protect (P)

# **Erstkonfiguration**

Damit NCS1K-EDFA wie erwartet funktioniert, muss eine bestimmte Mindestkonfiguration vorhanden sein.

# Topologie

Diese Beispieltopologie stellt ein standardmäßiges, PSM-geschütztes Punkt-zu-Punkt-Netzwerk dar.

#### The numbers represent the port connection sequence

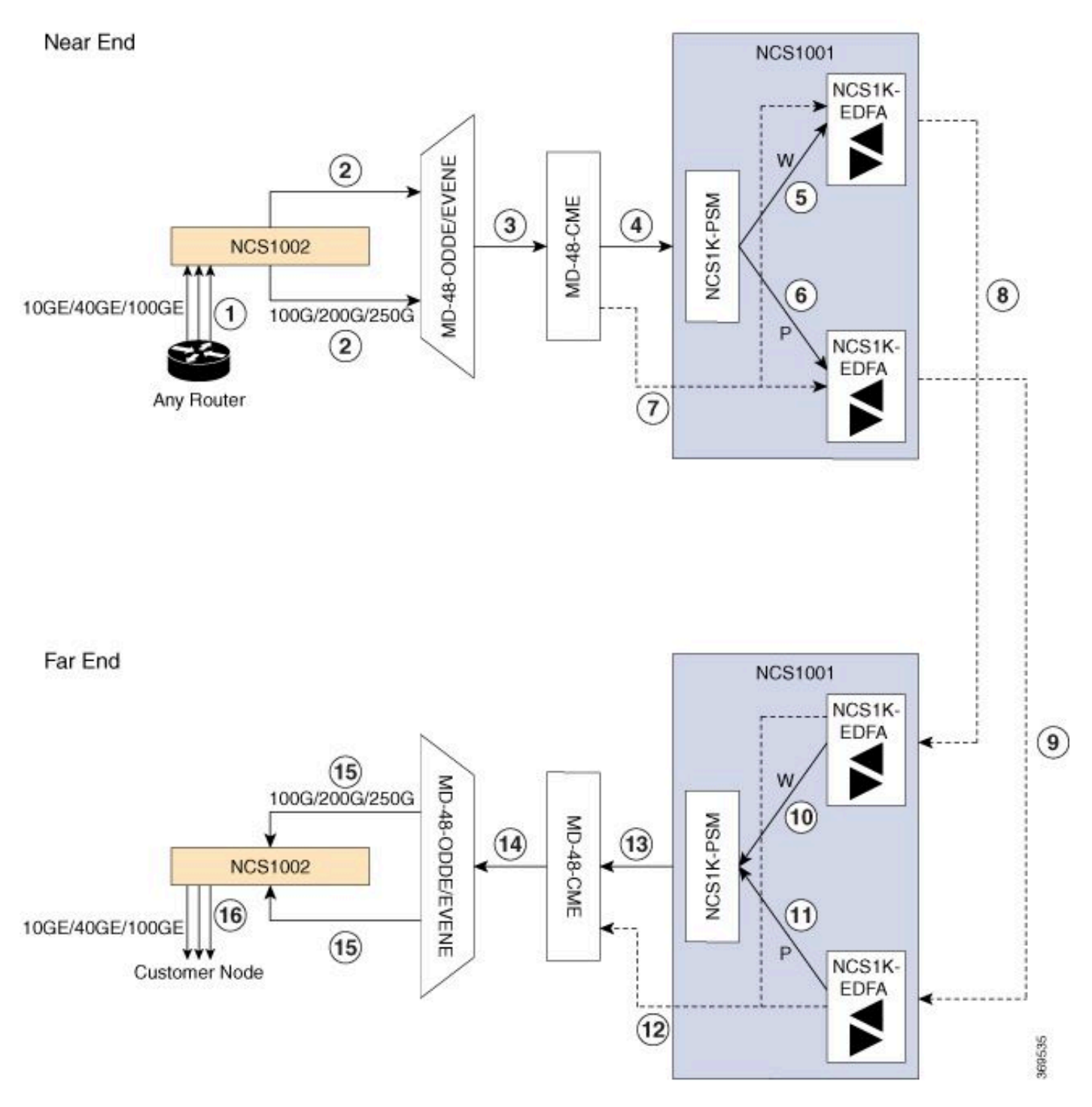

NCS1001 - Geschützte Topologie

Weitere Topologien finden Sie im [Lösungsleitfaden für die Cisco NCS 1000-Serie.](https://www.cisco.com/c/en/us/td/docs/optical/ncs1000/solution/guide/ncs1000-solution.html)

### Modulkonfiguration

Für NCS1K-EDFA und, falls vorhanden, NCS1K-PSM ist eine Konfiguration mit HW-Modul erforderlich. In diesem Dokument werden die verfügbaren Konfigurationsoptionen nicht im Detail beschrieben. Ausführliche Anweisungen finden Sie im [Konfigurationsleitfaden für Cisco NCS](https://www.cisco.com/c/en/us/td/docs/optical/ncs1001/731/b-ncs1001-configuration-guide-73x.html) [1001.](https://www.cisco.com/c/en/us/td/docs/optical/ncs1001/731/b-ncs1001-configuration-guide-73x.html)

```
hw-module location 0/RP0/CPU0 slot 1
  ampli grid-mode 100GHz
  ampli node-type TERM
!
hw-module location 0/RP0/CPU0 slot 2
  psm primary-path WORKING
 psm section-protection
!
hw-module location 0/RP0/CPU0 slot 3
  ampli grid-mode 100GHz
  ampli node-type TERM
```
#### OTS-Controller-Konfiguration (optisches Transportsignal)

Für jeden NCS1K-EDFA-Boot-Controller muss ein Verstärkermodus und rx-low-threshold konfiguriert sein. Konfigurieren Sie für den automatischen Steuerungsmodus einen Kanalleistungs-Sollwert mit ampli-channel-power. Konfigurieren Sie für den manuellen Modus eine Verstärkerverstärkung mit Ampli-Verstärkung. Der Verstärkermodus muss zwischen den Endpunkten übereinstimmen. Konfigurieren Sie optional den Sicherheitssteuerungsmodus und channel-power-max-delta.

```
controller Ots0/1/0/0
  rx-low-threshold -230
  ampli-control-mode automatic
  ampli-channel-power 0
  channel-power-max-delta 50
  safety-control-mode auto
!
controller Ots0/1/0/1
  rx-low-threshold -230
  ampli-control-mode automatic
  ampli-channel-power 30
  channel-power-max-delta 50
  safety-control-mode auto
!
controller Ots0/1/0/2
  rx-low-threshold -280
!
controller Ots0/3/0/3
  rx-low-threshold -300
!
```

```
controller Ots0/3/0/0
  rx-low-threshold -230
  ampli-control-mode automatic
  ampli-channel-power 0
  channel-power-max-delta 50
  safety-control-mode auto
!
controller Ots0/3/0/1
  rx-low-threshold -230
  ampli-control-mode automatic
  ampli-channel-power 30
  channel-power-max-delta 50
  safety-control-mode auto
!
controller Ots0/3/0/2
 rx-low-threshold -280
!
controller Ots0/3/0/3
  rx-low-threshold -300
!
```
#### PSM-Grenzwerte konfigurieren

Das NCS1K-PSM erfordert mindestens einen rx-low-Schwellenwert für den funktionierenden (W) und den Schutz (P) der Empfangsports, damit er erwartungsgemäß funktioniert. Es wird empfohlen, den Schwellenwert auf 5 dBm zu reduzieren.

```
controller Ots0/2/0/1
  rx-low-threshold -200
!
controller Ots0/2/0/2
  rx-low-threshold -200
!
```
Alternativ können Sie den automatischen psm-Schwellenwert verwenden, damit das System automatisch Grenzwerte konfiguriert.

```
hw-module location 0/RP0/CPU0 slot 2
  psm primary-path WORKING
 psm auto-threshold
  psm section-protection
!
```
# Betrieb des Verstärkers überprüfen

Der Befehl show controller ots gibt Informationen zur optischen Leistung für jeden Controller. Um die optische Leistung, die Verstärkung des Verstärkers und andere Parameter anzuzeigen, verwenden Sie den Platzhalter \*.

#### <#root>

RP/0/RP0/CPU0:NCS1001-1#

**show controller ots 0/3/0/\* summary**

Thu Sep 7 17:08:24.360 UTC

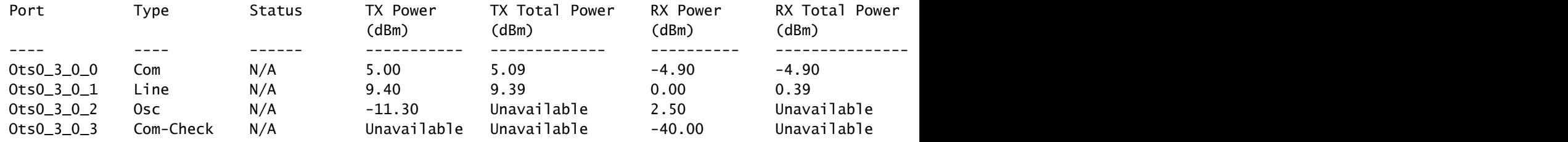

Der Befehl show hw-module slot {1|3} ampli-trail-view all gibt Details zum Zustand und zur Konfiguration des Verstärkers an.

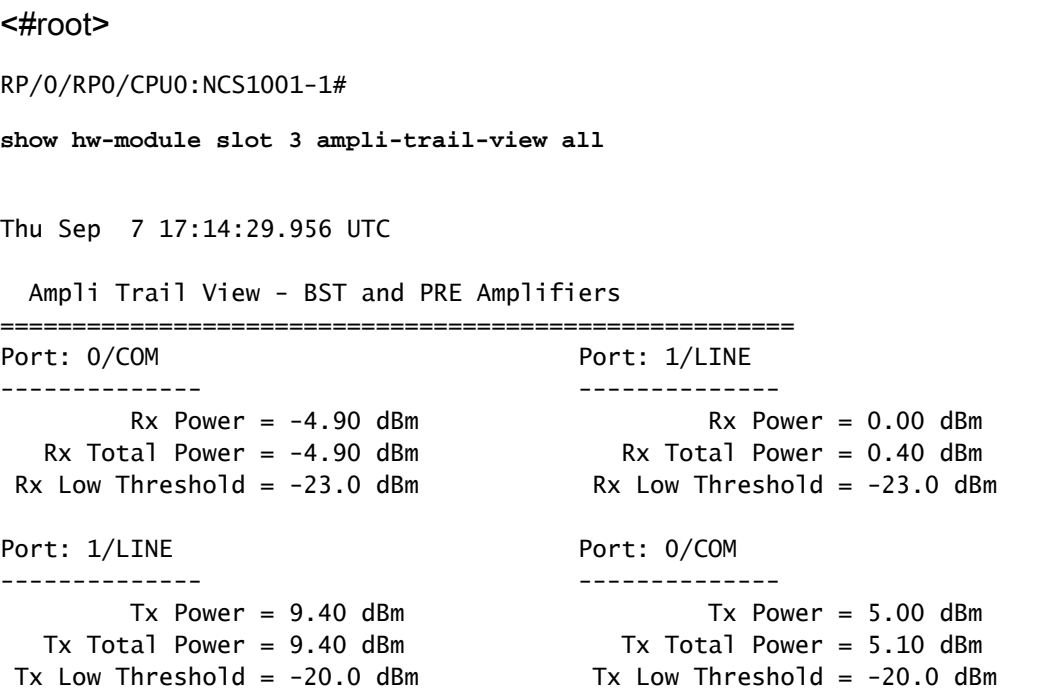

```
Bst Gain = 14.30 \text{ dB} Pre Gain = 5.00 \text{ dB}Bst Tilt = 0.00 Pre Tilt = 0.00Bst Channel Power = 3.00 dBm \qquad Pre Channel Power = 0.00 dBm
Bst Control Mode = Auto Pre Control Mode = Auto
   Bst Safety Mode = ALS Auto              Pre Safety Mode = ALS Disabled
              Bst Osri = Off                          Pre Osri = Off
  Bst Gain Range = Normal Pre Gain Range = Normal
```
## Überprüfen Sie, ob Alarme und Bedingungen vorliegen

Der Befehl show alarms { brief | detailliert } system { aktiv | history } gibt die aktuellen oder historischen (gelöschten) Alarme auf dem System an. show logging liefert zusätzliche Informationen zu Systemereignissen.

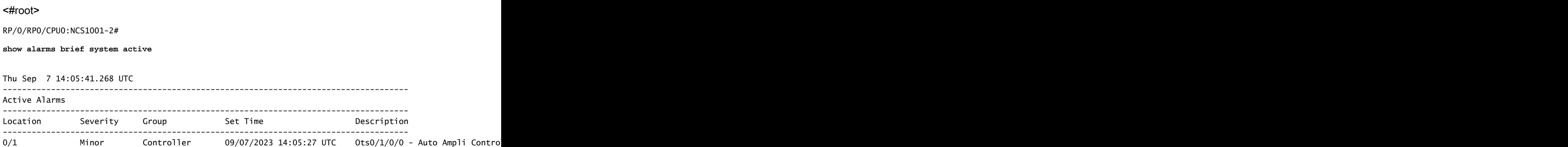

Einige Alarme werden bis zu einem Zustand unterdrückt, wenn ein Alarm mit höherer Priorität vorhanden ist. Beispiel: Ein Signalverlust auf der LINE-RX-Karte löst alle Alarme auf einem einzelnen Kanal ab, die mit demselben OTS-Controller in Zusammenhang stehen.

<#root>

RP/0/RP0/CPU0:NCS1001-2#

**show alarms brief system conditions**

Thu Sep 7 17:24:42.999 UTC

Historische Alarme können dabei helfen, die Ursache aktueller Alarme oder Zustände zu ermitteln und Muster zu erkennen. Dieses Beispiel zeigt ein Muster für das Auslösen und Löschen von

Alarmen mit der automatischen Alarmsteuerung "Deaktiviert".

#### <#root>

RP/0/RP0/CPU0:NCS1001-2#

**show alarms brief system history**

Thu Sep 7 17:29:46.386 UTC

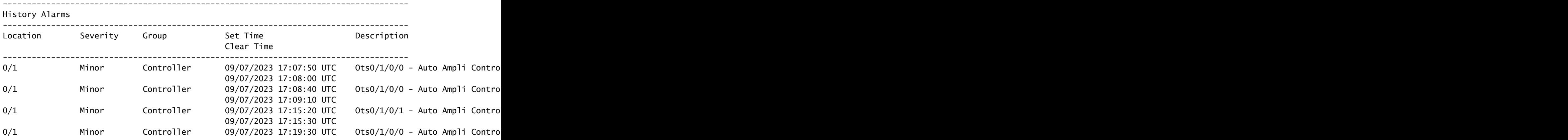

# Überprüfen der OCH-Leistung

Verwenden Sie den Befehl show hw-module slot {1|3} channel-trail-view active, um aktive Kanäle im Leitungssystem zu überprüfen. Um alle Kanalleistungspegel im gesamten Spektrum anzuzeigen, ersetzen Sie Aktiv durch Alle. Die Kanalleistung muss innerhalb der benutzerdefinierten Schwellenwerte bleiben, und die maximale Differenz zwischen der höchsten und der niedrigsten Kanalleistung muss innerhalb des Schwellenwerts liegen, der durch "channelpower-max-delta" definiert wird. Der im Beispiel dargestellte Ausgang hat eine Differenz von 3,3 dBm zwischen den Kanalleistungspegeln und muss daher einen Kanal-Leistungs-Max-Delta von mindestens 4 dBm aufweisen.

#### <#root>

RP/0/RP0/CPU0:NCS1001-2#

**show hw-module slot 3 channel-trail-view active**

Thu Sep 7 17:47:07.211 UTC

Channel Trail View - Active - dBm

===========================================

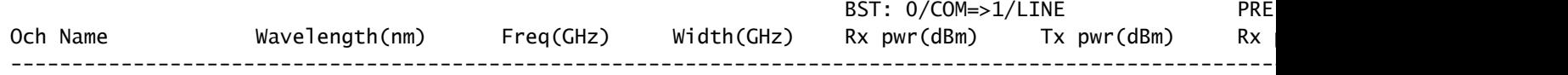

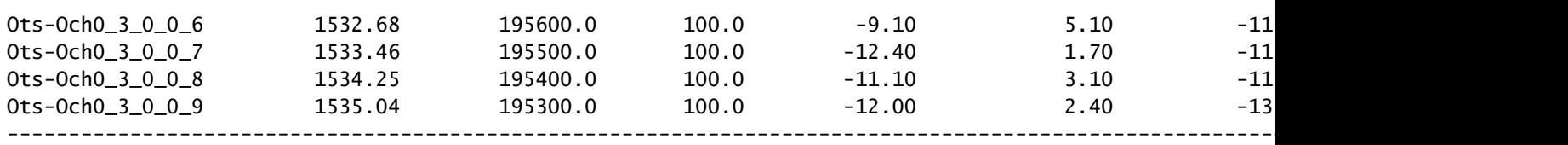

# Überprüfen der historischen Leistungsüberwachung (PM)

Um die historische Leistung für einen OTS-Controller anzuzeigen, verwenden Sie den Befehl pm history. Dies kann dazu beitragen, vorübergehende Stromschwankungen oder andere vorübergehende Probleme zu erkennen, die nicht mehr im System vorhanden sind.

show controller ots 0/{1|3}/0/{1-3} pm history {15-min|24-hours|30-sec|flex-bin} optics 1 [ Bucket [ Bucket ] ]

#### <#root>

**RP/0/RP0/CPU0:NCS1001\_61# show controller ots 0/1/0/0 pm history 15-min optics 1 Bucket 1 Thu Sep 7 17:38:16.744 UTC Optics in interval 1 [17:15:00 - 17:30:00 Thu Sep 7 2023] Optics history bucket type : Valid MIN AVG MAX LBC[% ] : 9.2 9.2 9.2 OPT[dBm] : 6.80 6.80 6.80 OPR[dBm] : -4.40 -4.37 -4.30 AGN[dB] : 15.2 15.2 15.2 ATL[dB] : 0.0 0.0 0.0 Last clearing of "show controllers OPTICS" counters never**

Sie können auch die historische Leistung einzelner Kanäle mit dem Befehl show controller ots-och 0/{1|3}/0/{1-96} pm history anzeigen.

**show controller ots-och 0/3/0/0/6 pm history 15-min optics 1 Bucket 1** Thu Sep 7 17:54:36.183 UTC Optics in interval 1 [17:30:00 - 17:45:00 Thu Sep 7 2023] Optics history bucket type : Valid MIN AVG MAX OPT[dBm] : 0.40 0.40 0.40 OPR[dBm] : -9.10 -9.10 -9.10 Last clearing of "show controllers OPTICS" counters never

# Fehlerbehebung bei Warnmeldungen

Automatische Leistungsreduzierung (APR)

Das NCS1K-EDFA wechselt unter bestimmten Bedingungen in den APR-Zustand, z. B. Signalverlust (Loss of Signal, LOS). Dadurch wird die Verstärkerverstärkung automatisch reduziert, bis der Zustand sich auflöst. Im APR sendet die EDFA alle 100 Sekunden einen 8 sekündigen Wiederherstellungspuls. Wenn der Verstärker nach dem Löschen der Bedingungen im APR verbleibt, führen Sie die im Abschnitt Change the Amplifier State (Verstärkerstatus ändern) beschriebenen Wiederherstellungsschritte aus.

Wenn für den OTS-Controller der Sicherheitssteuerungsmodus automatisch konfiguriert wurde, kann der EDFA aufgrund des Verlusts des OSC (Optical Supervisory Channel) oder COM-CHK in den APR wechseln. Wenn diese Controller nicht über eine Glasfaserverbindung verfügen und nicht verwendet werden, können Sie den Controller herunterfahren, um den Verstärkerstatus wiederherzustellen. In diesem Beispiel wird der OSC-Controller 0/1 in den heruntergefahrenen Zustand versetzt.

<#root>

RP/0/RP0/CPU0:NCS1001\_61#

**configure**

Thu Sep 7 18:15:35.544 UTC RP/0/RP0/CPU0:NCS1001\_61(config)#

**controller ots 0/1/0/2**

RP/0/RP0/CPU0:NCS1001\_61(config-Ots)#

 **shutdown**

```
RP/0/RP0/CPU0:NCS1001_61(config-Ots)#
```
Thu Sep 7 18:15:48.650 UTC

#### Signalverlust oder Verlust der Kontinuität

Verwenden Sie die Befehle show controller ots, um die Ursache des optischen Stromausfalls zu identifizieren.

Prüfen Sie, ob die betroffenen Controller über eine funktionierende Glasfaserverbindung verfügen, und vergewissern Sie sich, dass die Stromversorgung über ein optisches Leistungsmessgerät erfolgt.

#### Automatische Signalsteuerung deaktiviert

Bei einer Konfiguration im Ampli-Control-Modus auto kann der EDFA den Alarm "Auto Ampli Control Disabled" (Automatische Ampli-Steuerung deaktiviert) auslösen, wenn eine Bedingung eine automatische Regulierung verhindert.

Wenn die Differenz zwischen der höchsten und der niedrigsten Kanalleistung den Delta-Schwellenwert für Channel-Leistung-Max überschreitet, löst der Verstärker ebenfalls diesen Alarm aus. Identifizieren Sie den oder die Kanäle, die den Schwellenwert überschreiten, mit show hwmodule slot {1|3} channel-trail-view all.

Bestätigen Sie, dass die Eingangsleistung nicht dazu führen kann, dass der Verstärker seine maximale oder minimale Verstärkung überschreitet. Einzelheiten hierzu finden Sie im [Datenblatt](https://www.cisco.com/c/en/us/products/collateral/optical-networking/network-convergence-system-1000-series/datasheet-c78-738782.html) [zum Cisco Network Convergence System 1001](https://www.cisco.com/c/en/us/products/collateral/optical-networking/network-convergence-system-1000-series/datasheet-c78-738782.html).

Beispiel:

Controller ots-och 0/3/0/0/6 hat eine Empfangskanalleistung von 2,1 dBm.

Controller ots 0/3/0/1 hat die Konfiguration:

```
controller Ots0/3/0/1
  rx-low-threshold -230
  ampli-control-mode automatic
  ampli-channel-power 0
!
```
Der Verstärker kann den Kanalleistungs-Sollwert von 0 dBm nicht erreichen, da die eingehende Kanalleistung den Sollwert überschreitet. Der Verstärker kann keine Verstärkung bereitstellen, bis die Empfangsleistung ots 0/3/0/6 unter den Sollwert ots 0/3/0/1 fällt.

Ebenso übersteigt eine Empfangsleistung von -26,0 dBm auf ots-och 0/3/0/0/6 und eine Ampli-Channel-Leistung 30 auf Controller ots 0/3/0/1 die maximale Verstärkung des Leitungsverstärkers von 24 dB. Dies führt zu einem Alarm "AMPLI-GAIN-LOW", da er den konfigurierten Sollwert nicht erreichen kann.

### Falsche oder ungültige Kanalleistung

Das Vorhandensein einer unerwarteten Kanalstromversorgung für ots-och-Kanäle aus show hwmodule slot 3 channel-trail-view kann auf eine Diskrepanz zwischen dem konfigurierten Rastermodus und der spektralen Kanalbreite hinweisen. Stellen Sie sicher, dass die spektrale Breite der ankommenden Kanäle kleiner ist als die konfigurierte Rastermodus-Konfiguration. Beispielsweise überschreitet ein 400-Gbit/s-Kanal den Abstand der 50-GHz-Konfiguration im Gittermodus, was zu optischen Leistungsmessungen benachbarter ots-och-Controller führt. Verwenden Sie stattdessen den Grid-Modus mit 75 GHz oder 100 GHz. Sie können auch eine benutzerdefinierte Kanalbreite mit dem Befehl flex-channel-id konfigurieren. Vollständige Anweisungen zur Konfiguration von Flex Channels finden Sie im Konfigurationsleitfaden für Cisco NCS 1001.

```
hw-module location 0/RP0/CPU0 slot 3
  ampli grid-mode gridless
  ampli flex-mode flex-spectrum
 ampli flex-channel-id [ id ] chan-central-freq [ frequency ] chan-width [ width ]
!
```
Verstärkerstatus ändern

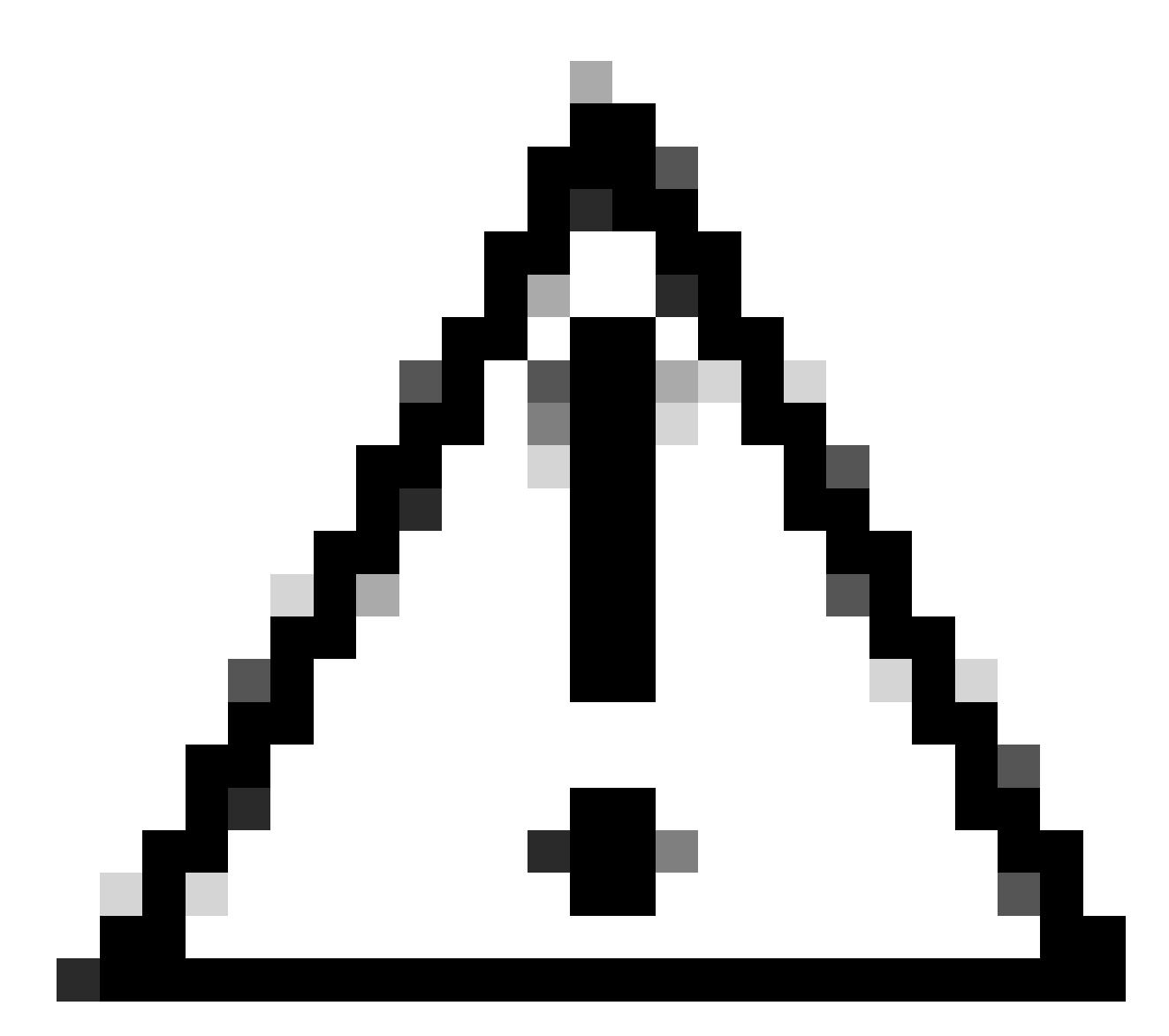

Achtung: Diese Befehle wirken sich auf den Dienst aus.

Vergewissern Sie sich, dass die Konfiguration mit dem Show-Run-Controller ots 0/{1|3}/0/{1-3} wirksam wurde.

Optische Sicherheits-Fernsperre (OSRI) umschalten

Durch das Aktivieren von OSRI wird die Sendeleistung des OTS-Controllers deaktiviert.

<#root> RP/0/RP0/CPU0:NCS1001\_61# **configure**

Thu Sep 7 19:45:01.638 UTC RP/0/RP0/CPU0:NCS1001\_61(config)# **controller ots 0/3/0/1** RP/0/RP0/CPU0:NCS1001-2(config-Ots)# **osri on** RP/0/RP0/CPU0:NCS1001-2(config-Ots)# **commit** Thu Sep 7 19:45:15.772 UTC RP/0/RP0/CPU0:NCS1001-2(config-Ots)# **do show run controller ots 0/3/0/1** Thu Sep 7 19:45:28.214 UTC controller Ots0/3/0/1 osri on rx-low-threshold -230 ampli-control-mode automatic ampli-channel-power 30 ! RP/0/RP0/CPU0:NCS1001-2(config-Ots)# **no osri on** RP/0/RP0/CPU0:NCS1001-2(config-Ots)#

**commit**

Thu Sep 7 19:45:57.608 UTC

### Umschalten des OTS-Controllers

<#root>

RP/0/RP0/CPU0:NCS1001-2#

**configure**

Thu Sep 7 19:45:01.638 UTC RP/0/RP0/CPU0:NCS1001-2(config)#

**controller ots 0/3/0/1**

RP/0/RP0/CPU0:NCS1001-2(config-Ots)#

**shutdown**

```
RP/0/RP0/CPU0:NCS1001-2(config-Ots)#
```
**commit**

RP/0/RP0/CPU0:NCS1001-2(config-Ots)#

**no**

**shutdown**

RP/0/RP0/CPU0:NCS1001-2(config-Ots)#

**commit**

#### Verstärker neu starten

Führen Sie ein Modul-Neuladen aus dem Admin-Kontext durch.

<#root>

RP/0/RP0/CPU0:NCS1001-2#

**admin**

Thu Sep 7 19:52:50.273 UTC Last login: Wed Sep 6 01:33:34 2023 from 192.0.0.4 root connected from 192.0.0.4 using ssh on sysadmin-vm:0\_RP0 sysadmin-vm:0\_RP0#

**hw-module location 0/3 reload**

Thu Sep 7 19:53:01.988 UTC+00:00 Reload hardware module ? [no,yes]

**yes**

result Card graceful reload request on 0/3 succeeded.

### Starten Sie NCS 1001 neu

Um das Chassis und alle Module vollständig aus- und wieder einzuschalten, verwenden Sie die Option "hw-module location all reload" (Modulposition alle neu laden). Während des Neustarts ist der Zugriff auf das Gerät einige Minuten lang nicht möglich.

<#root>

RP/0/RP0/CPU0:NCS1001-2#

**admin**

Thu Sep 7 19:52:50.273 UTC Last login: Wed Sep 6 01:33:34 2023 from 192.0.0.4 root connected from 192.0.0.4 using ssh on sysadmin-vm:0\_RP0 sysadmin-vm:0\_RP0#

**hw-module location all reload**

```
Thu Sep 7 19:53:01.988 UTC+00:00
Reload hardware module ? [no,yes]
```
**yes**

# Zugehörige Informationen

Weitere Informationen zur Fehlerbehebung bei Alarmen auf dem NCS1001 finden Sie im [Fehlerbehebungshandbuch für Cisco NCS 1001](https://www.cisco.com/c/en/us/td/docs/optical/ncs1001/71x/troubleshooting/guide/b-troubleshooting-guide-71x.html).

### Informationen zu dieser Übersetzung

Cisco hat dieses Dokument maschinell übersetzen und von einem menschlichen Übersetzer editieren und korrigieren lassen, um unseren Benutzern auf der ganzen Welt Support-Inhalte in ihrer eigenen Sprache zu bieten. Bitte beachten Sie, dass selbst die beste maschinelle Übersetzung nicht so genau ist wie eine von einem professionellen Übersetzer angefertigte. Cisco Systems, Inc. übernimmt keine Haftung für die Richtigkeit dieser Übersetzungen und empfiehlt, immer das englische Originaldokument (siehe bereitgestellter Link) heranzuziehen.